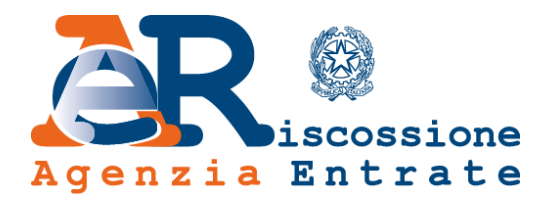

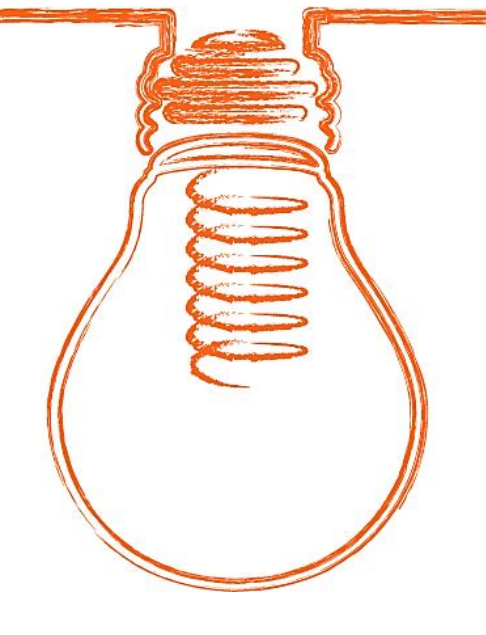

## **EquiPro** Area riservata Intermediari

# **Come si accede**

*www.agenziaentrateriscossione.gov.it*

23/12/2019

**EquiPro** è l'Area riservata agli intermediari fiscali abilitati, disponibile sul sito www.agenziaentrateriscossione.gov.it, che possono utilizzare i servizi online di Agenzia delle entrate-Riscossione.

L'accesso a **EquiPro** è consentito agli intermediari e ai loro incaricati abilitati al servizio telematico Entratel (art. 3, comma 3, DPR n. 322/1998).

Con **EquiPro**, gli intermediari abilitati e i loro incaricati possono utilizzare, per conto dei loro deleganti, tutti i servizi online direttamente dal proprio pc, smartphone e tablet, senza andare allo sportello.

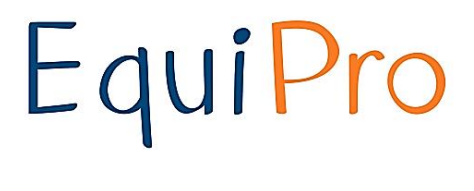

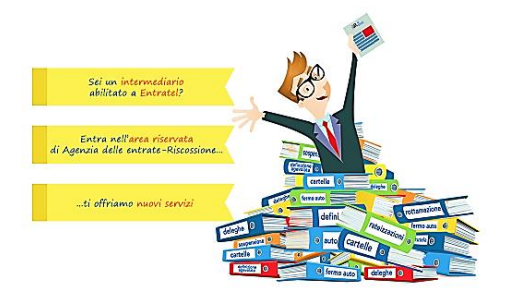

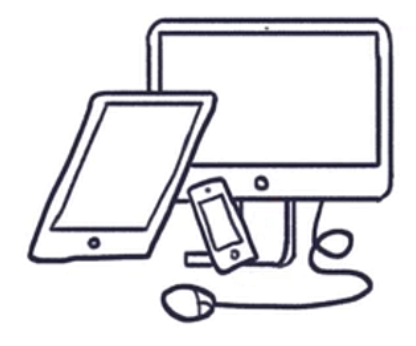

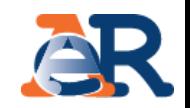

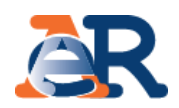

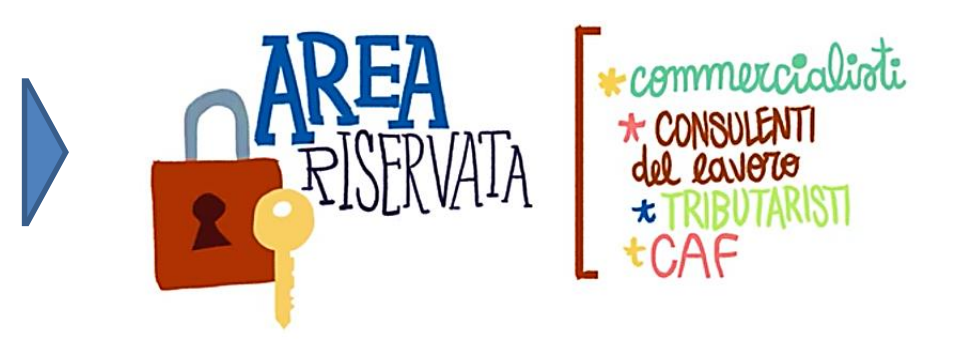

Possono utilizzare **EquiPro** gli **intermediari** (persone fisiche o persone giuridiche) individuati dalla normativa per la **presentazione telematica delle dichiarazioni dei redditi** (art. 3 DPR n. 322/1998) tramite il servizio **Entratel** dell'Agenzia delle entrate.

L'intermediario:

- **persona fisica** opera direttamente utilizzando le proprie credenziali;
- **persona giuridica** opera tramite il cosiddetto **«Gestore Incaricati»** (max 4), che deve indicare al momento della richiesta delle credenziali Entratel (con apposito modulo).

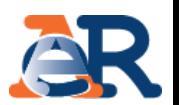

Il «Gestore Incaricati» dell'intermediario può, tramite l'apposita funzionalità disponibile sul sito internet dell'Agenzia delle entrate/Entratel www.agenziaentrate.gov.it, scegliere di operare anche tramite la figura dell'**«incaricato»**.

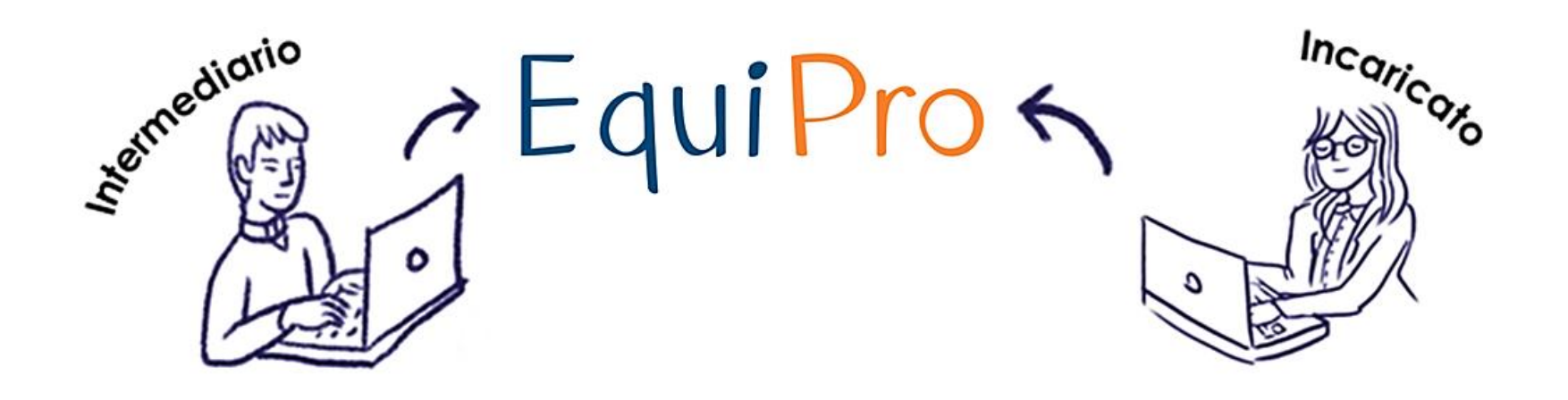

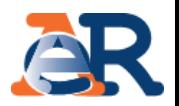

Ai fini della nomina dell'incaricato, il **«Gestore Incaricati»** accede alla pagina: *La miascrivania/ProfiloUtente/Funzioni relativeai Gestori Incaricatieagli Incaricati.*

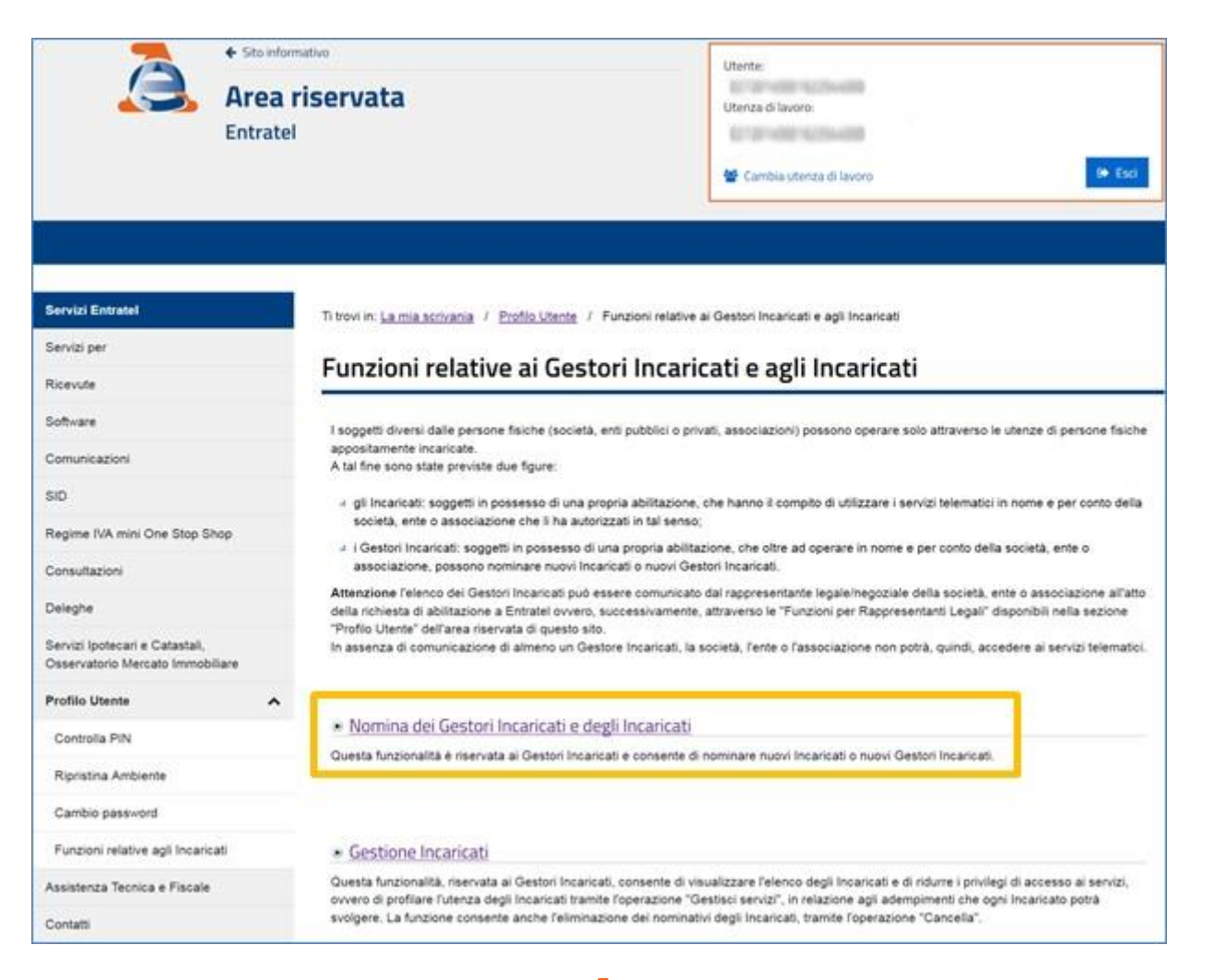

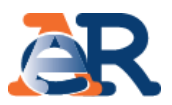

#### Il **«Gestore Incaricati»** deve inserire i dati del nuovo soggetto.

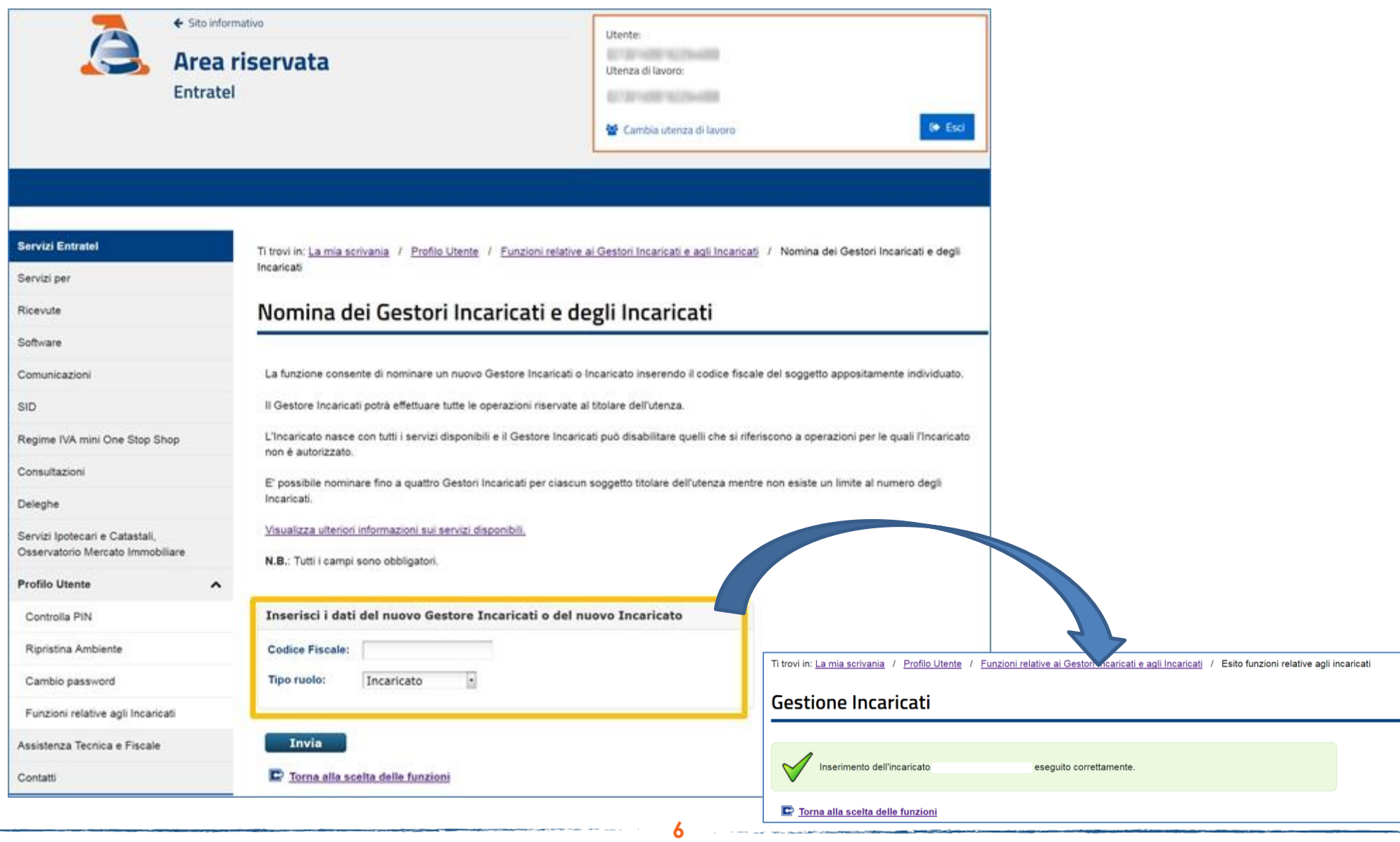

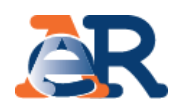

#### Successivamente il **«Gestore Incaricati»** può profilare l'utenza accedendo alla sezione Gestione incaricati.

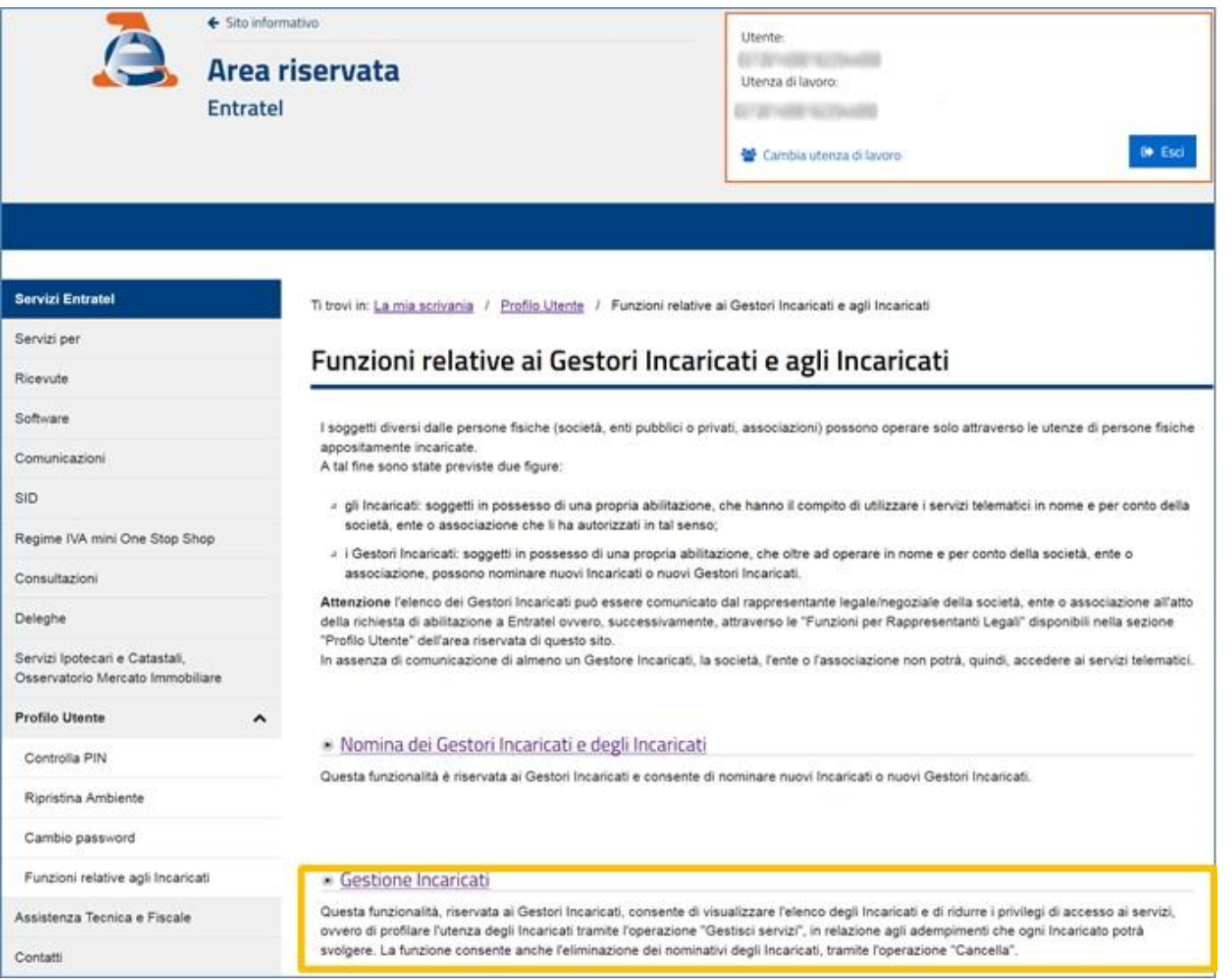

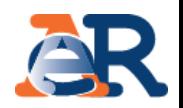

#### Per scegliere i servizi da abilitare deve cliccare su «Gestisci Servizi».

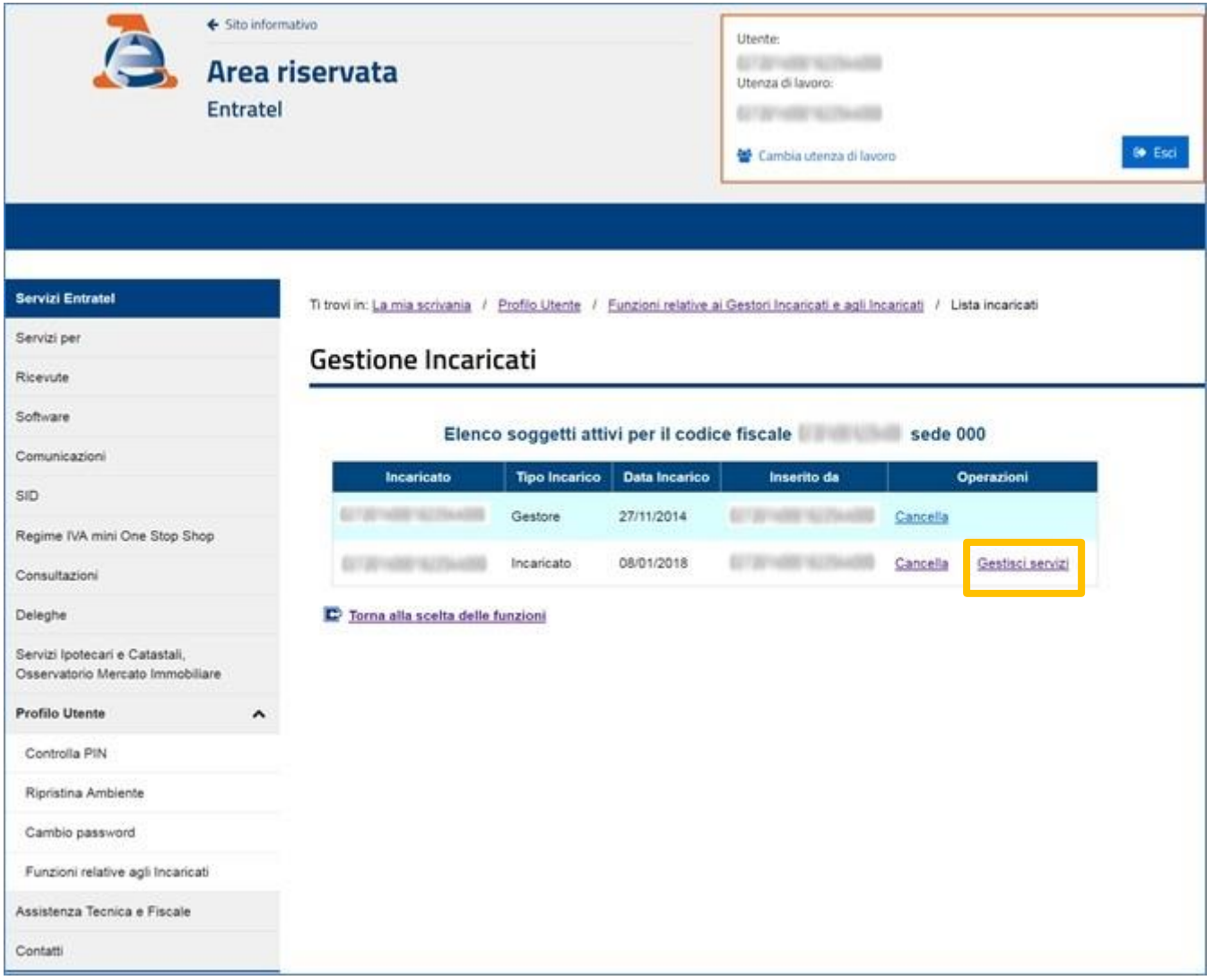

**Entratel**/Scelta «Servizi on-line Agenzia delle entrate-Riscossione»

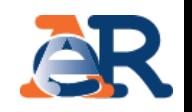

Infine, per abilitare l'incaricato a operare su **EquiPro**, è necessario *flaggare* la funzione *«Servizi on-line Agenzia delle entrate-Riscossione»*:

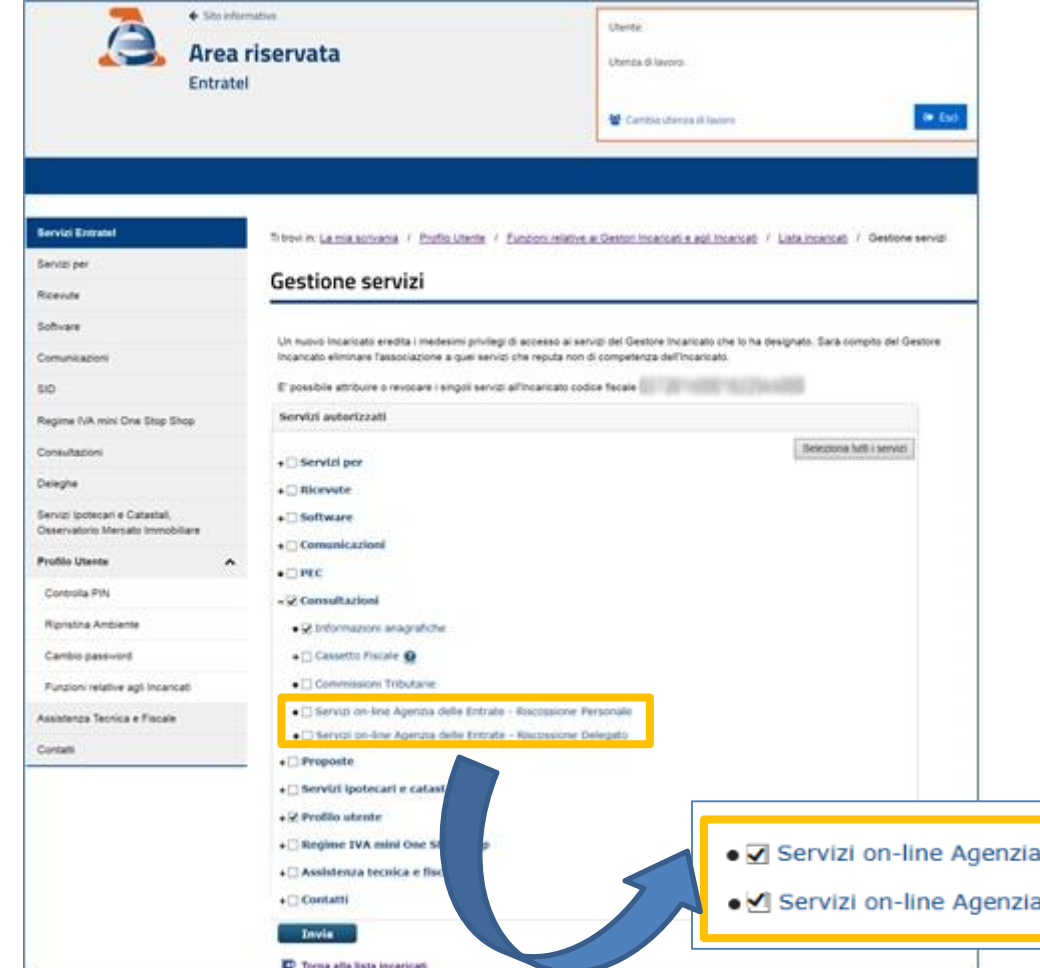

- Delegato per operare per conto dei clienti deleganti;
- Personale per operare sulla situazione personale del titolare dell'incarico.

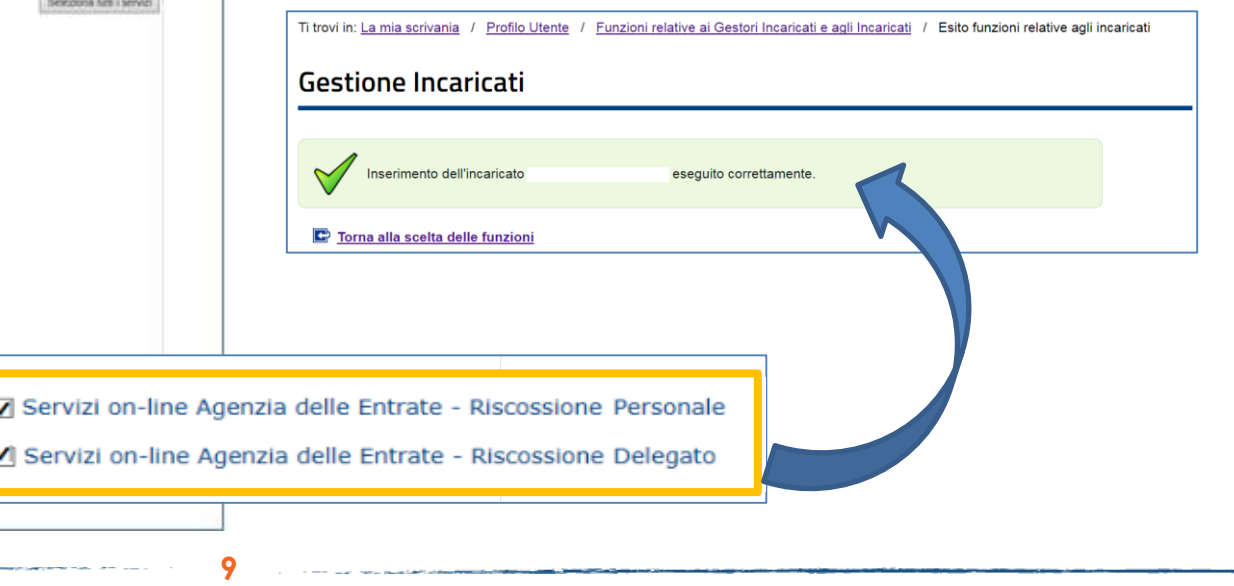

#### Accesso a **EquiPro** – cosa deve fare l'intermediario

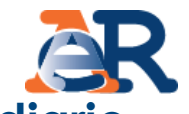

Per utilizzare i «Servizi on-line Agenzia delle entrate–Riscossione» l'**intermediario** 1**abilitato** e **il suo incaricato** devono collegarsi al sito www.agenziaentrateriscossione.gov.it, e inserire una delle seguenti credenziali: **<del></del>** Entratel; l'identità digitale SPID (se già registrati a Entratel);

CNS (Carta Nazionale dei Servizi).

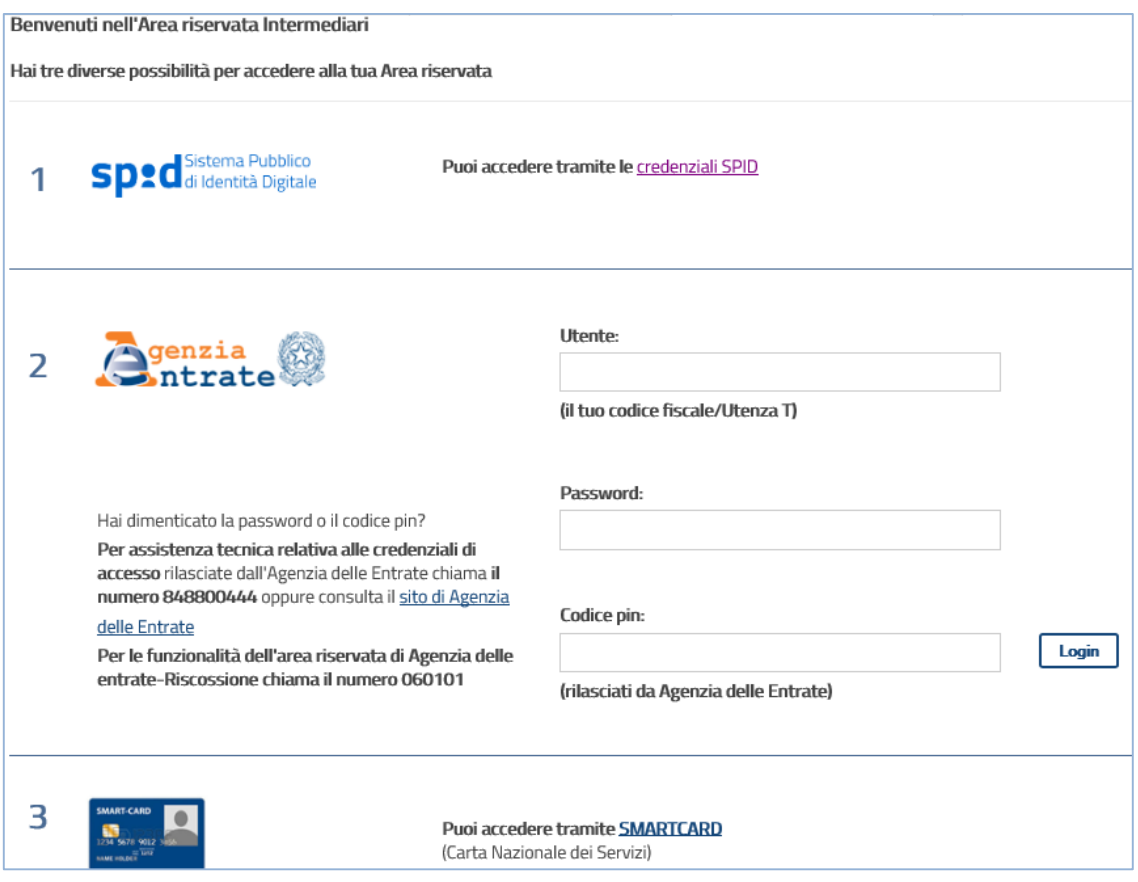

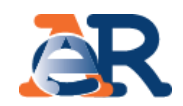

#### **Solo al primo accesso**, prendere visione e **accettare** le «Condizioni generali di adesione ai servizi web» (validità 4 anni). 2

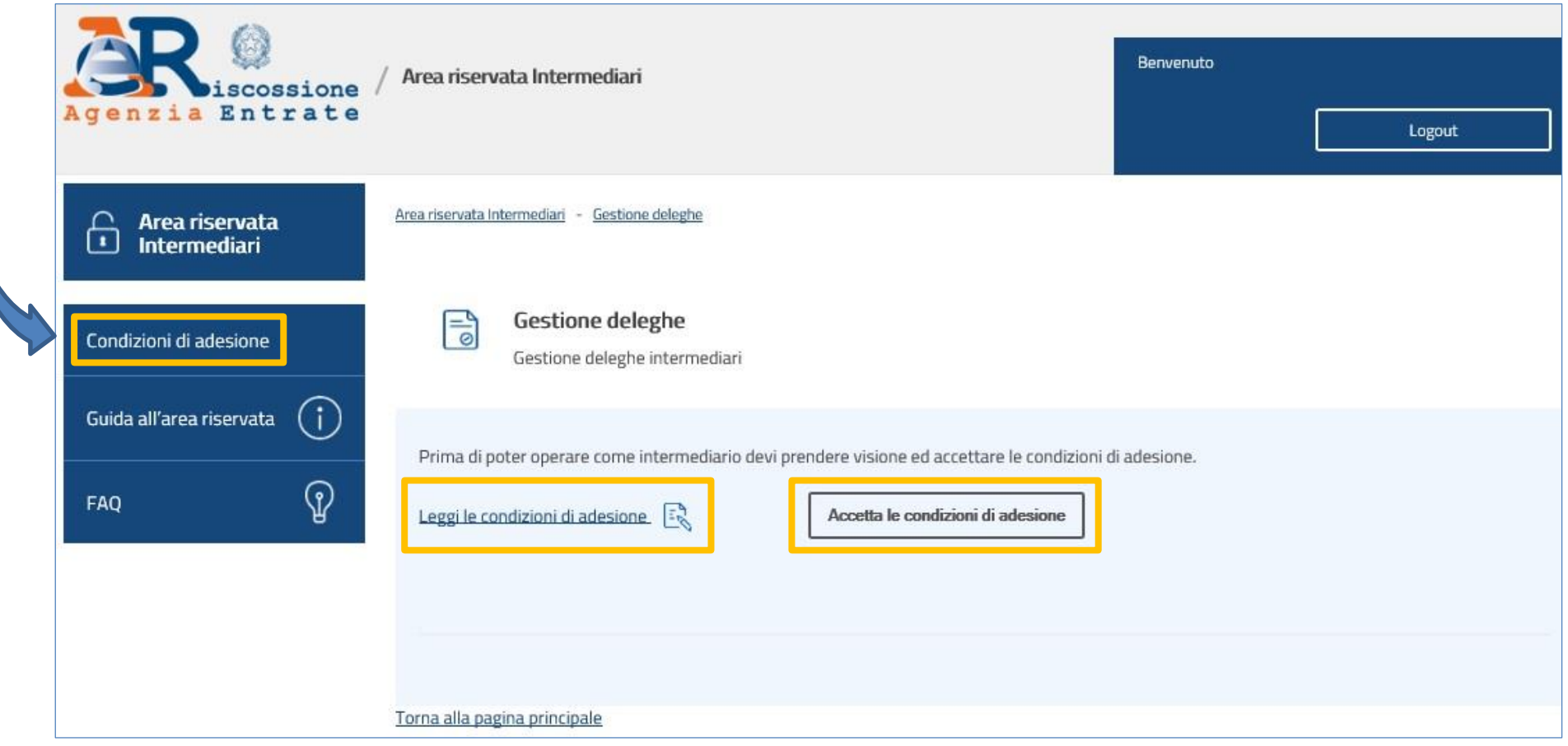

#### Accesso a **EquiPro** – cosa deve fare l'intermediario

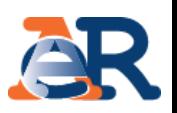

L'**intermediario abilitato** e **il suo incaricato**, dopo aver selezionato il soggetto per il quale operare, cliccando su **«Gestione deleghe»** devono procedere all'**accettazione o alla rinuncia delle deleghe ricevute…** 3

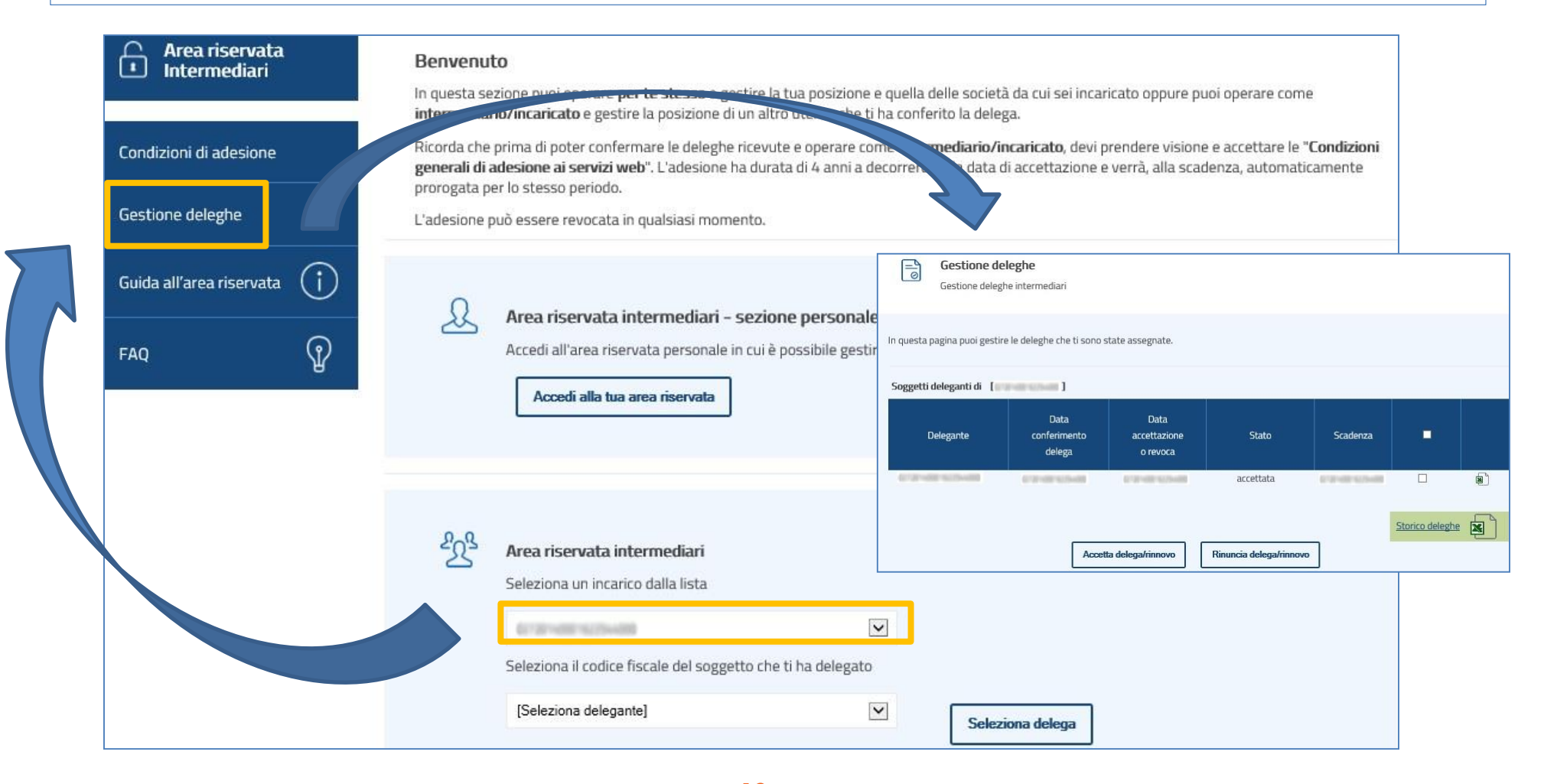

#### Accesso a **EquiPro** – cosa deve fare l'intermediario

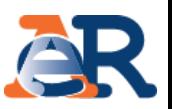

…in presenza di deleghe in scadenza il sistema avvisa **delegato** e **delegante**. Viene inviata anche una e-mail 30 gg. e 15 gg. prima della scadenza e a delega scaduta. È necessario che il cliente rinnovi la delega. 3

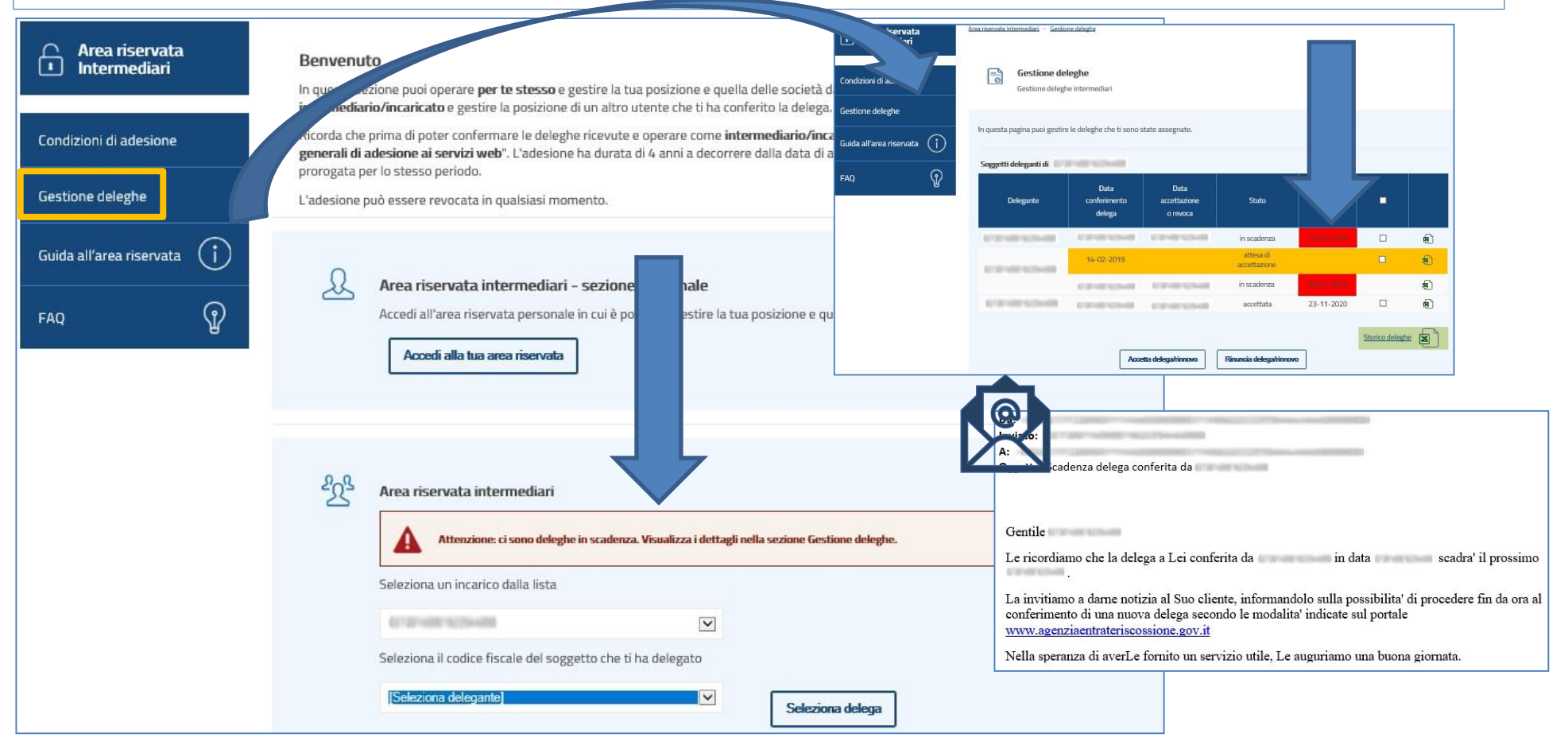

4

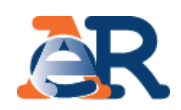

#### **Infine l'intermediario abilitato e il suo incaricato possono operare per conto dei loro clienti**, selezionando il relativo codice fiscale.

In caso di molteplici incarichi, il soggetto incaricato deve anche selezionare l'intermediario per il quale sta operando.

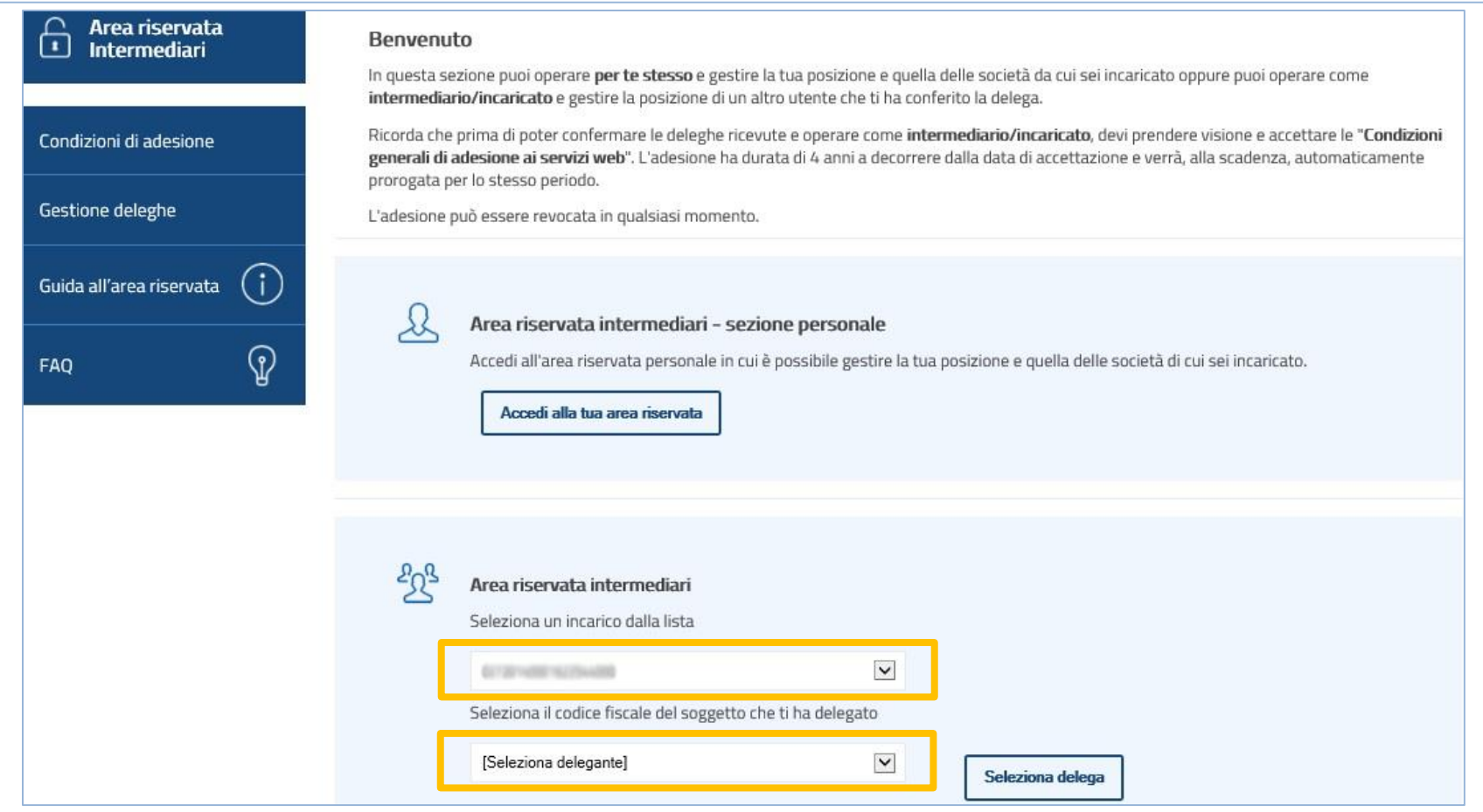

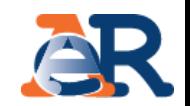

Gli intermediari devono essere delegati da parte dei loro clienti anche per i servizi online dell'Agenzia delle entrate-Riscossione.

La delega può essere conferita **online** o **cartacea** e ha una durata di **2 anni**.

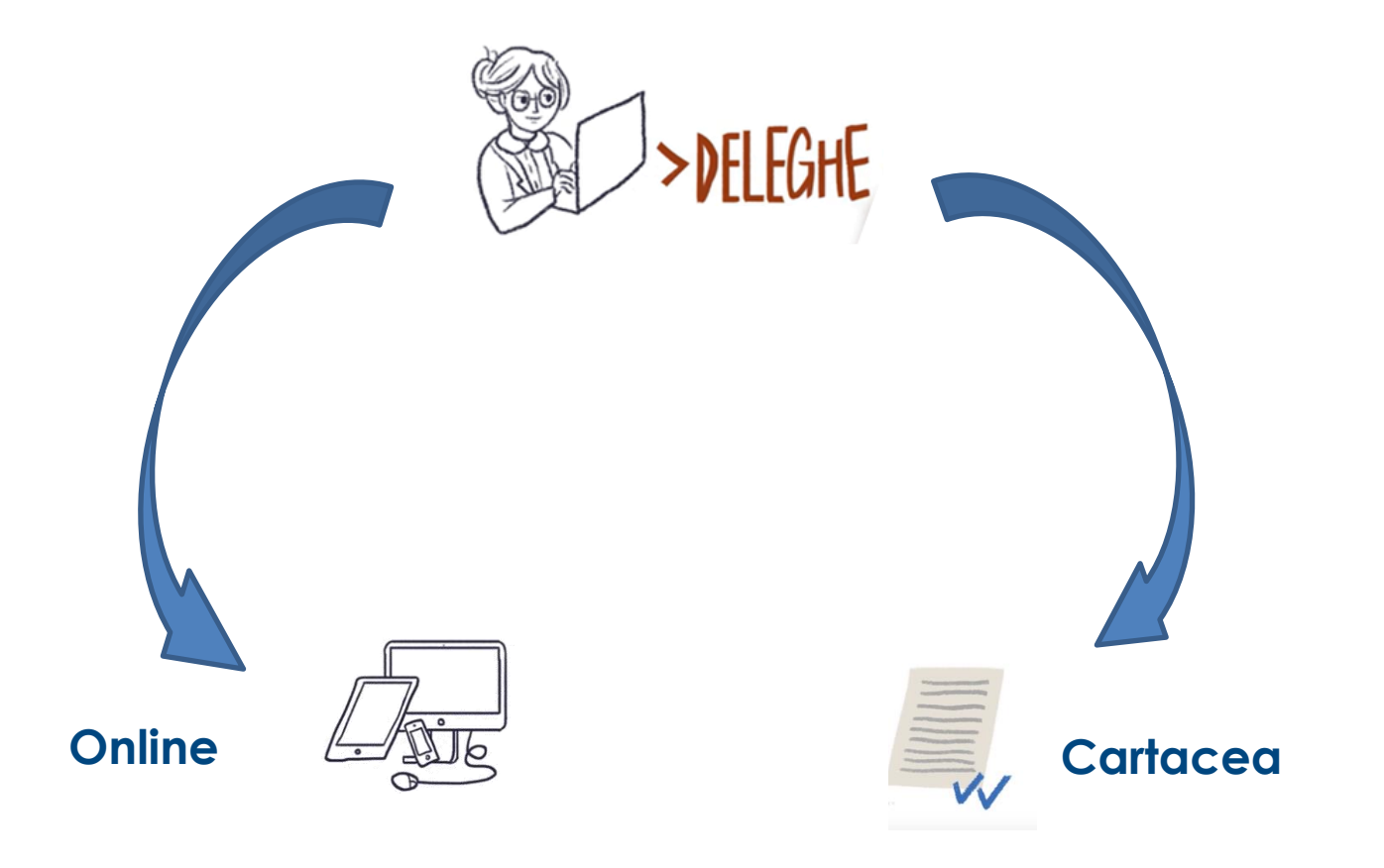

### Accesso a **EquiPro:** cosa deve fare il delegante - **delega online**

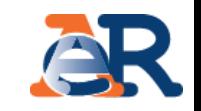

Il cliente-delegante per conferire all'intermediario la delega online deve collegarsi al sito www.agenziaentrateriscossione.gov.it:

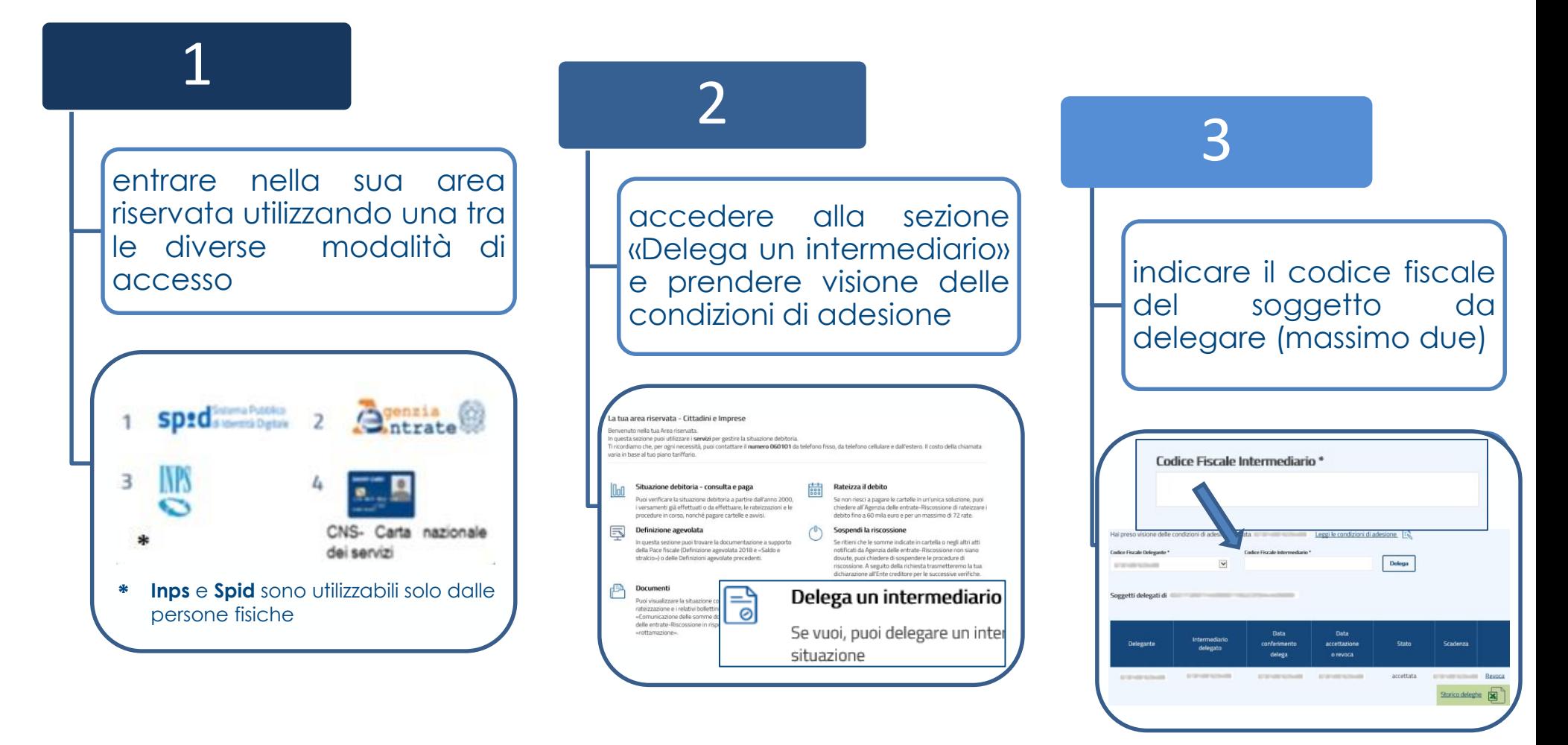

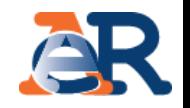

In alternativa, la delega può essere conferita compilando il modello cartaceo **DP1**.

Dal 10 aprile 2019 la delega cartacea può essere utilizzata anche dai soggetti diversi dalle persone fisiche.

Il contribuente **persona fisica** deve consegnare all'intermediario insieme al modello compilato, copia del **proprio documento d'identità**.

Nel caso di **soggetti diversi dalle persone fisiche**, occorre consegnare copia del documento d'identità del **rappresentante legale**.

Gli estremi della delega devono essere trasmessi dall'intermediario all'Agenzia delle entrate tramite Entratel, utilizzando i software di compilazione e controllo.

Le istruzioni sono pubblicate sul portale **www.agenziaentrate.gov.it**, sezione Intermediari - Comunicazioni - Deleghe servizi online Agenzia delle entrate-Riscossione.

#### Accesso a **EquiPro** – cosa deve fare il delegante - **delega cartacea**

**18**

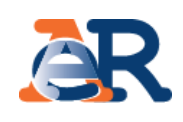

Il modello DP1 è scaricabile dal nostro sito **www.agenziaentrateriscossione.gov.it**, nella sezione Modulistica.

L'Agenzia delle entrate, effettuati gli opportuni riscontri, trasmette i dati relativi alle deleghe accettate.

L'intermediario ha l'obbligo di conservare la documentazione ricevuta dal delegante, numerata e annotata giornalmente in un apposito registro cronologico.

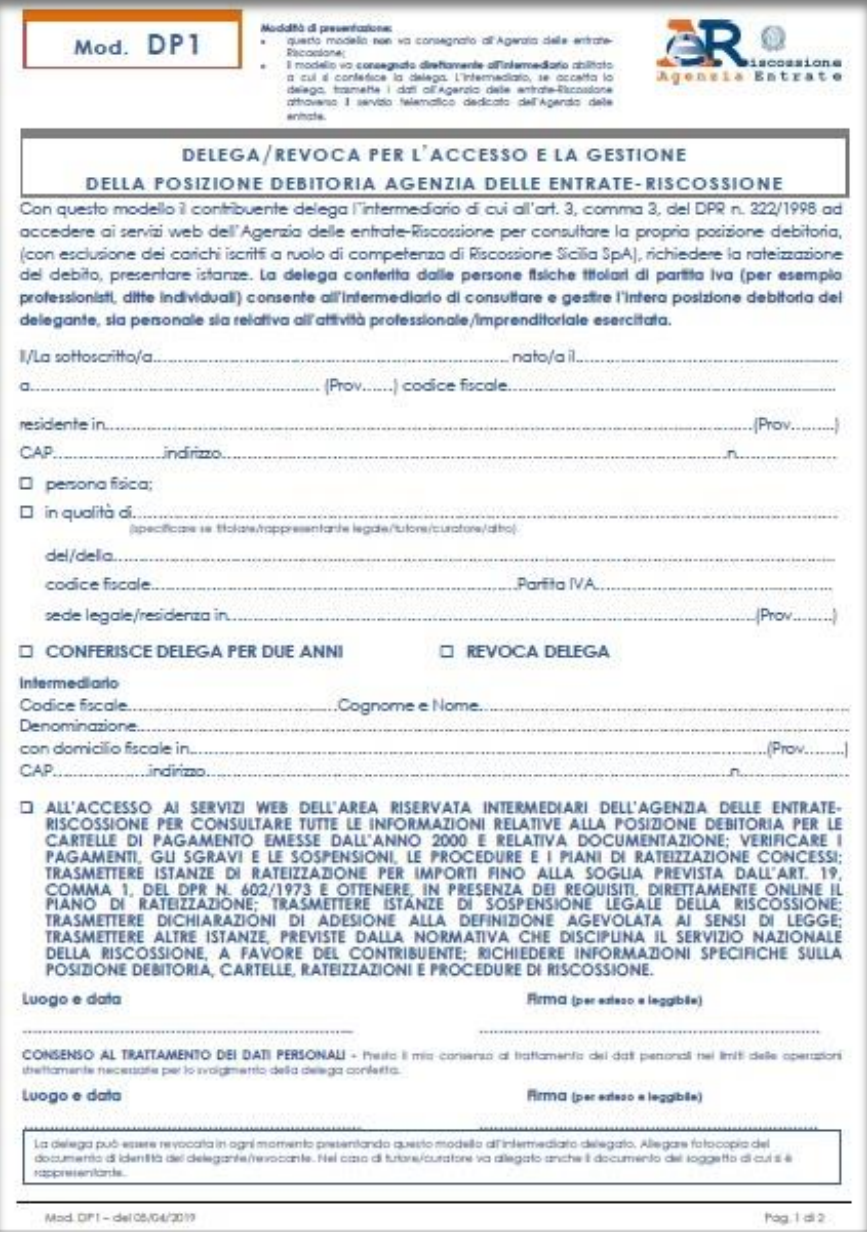

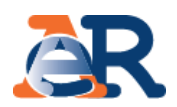

#### In questo modo, gli intermediari abilitati possono iniziare a utilizzare tutti i servizi di **EquiPro** per i loro clienti-deleganti.

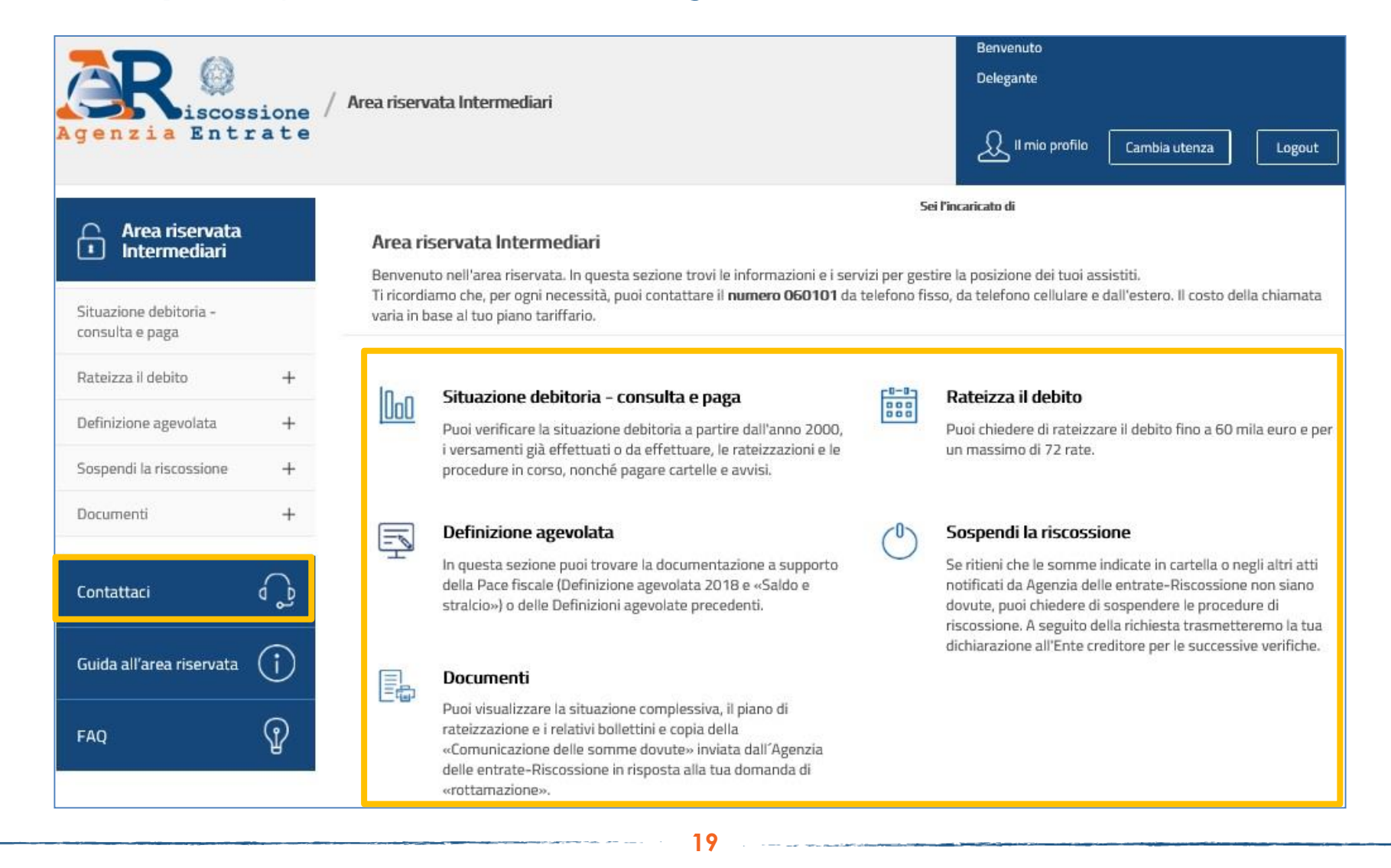

#### Il mio Profilo in **EquiPro**

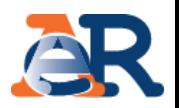

Al primo accesso, o comunque prima di iniziare a operare, è **necessario associare a ciascun «incarico»** un indirizzo **e-mail**. Per fare questo, nella home page l'intermediario deve:

- accedere alla sezione «il mio profilo»;
- selezionare l'incarico al quale associare l'e-mail;
- inserire l'e-mail nel campo «Indirizzo e-mail».

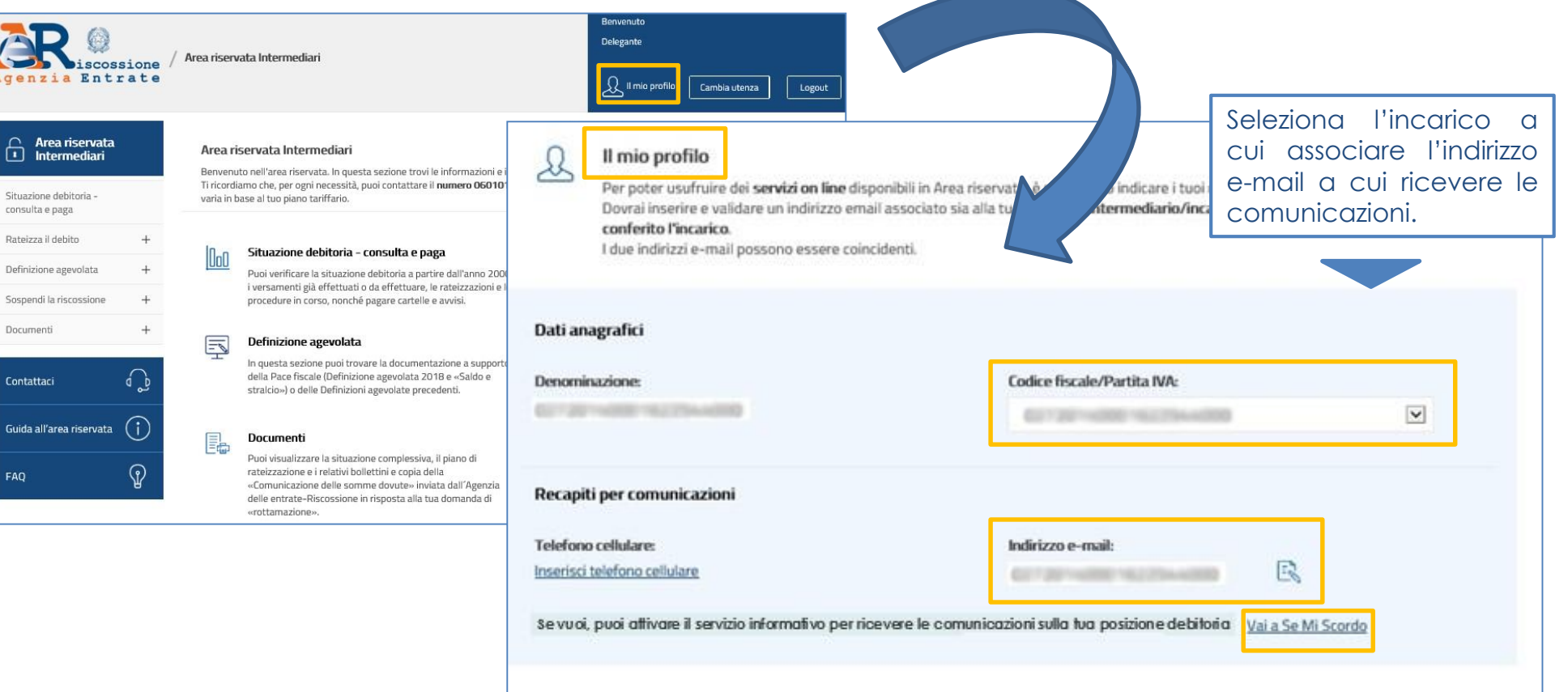

*N.B. Al momento il servizio «Se Mi Scordo» non è attivabile per le comunicazioni relative ai tuoi clienti deleganti.*